## Package 'shinyscreenshot'

December 20, 2021

<span id="page-0-0"></span>Title Capture Screenshots of Entire Pages or Parts of Pages in 'Shiny'

Version 0.2.0

- Description Capture screenshots in 'Shiny' applications. Screenshots can either be of the entire viewable page, or a specific section of the page. The captured image is automatically downloaded as a PNG image, or it can also be saved on the server. Powered by the 'html2canvas' JavaScript library.
- URL <https://github.com/daattali/shinyscreenshot> <https://daattali.com/shiny/shinyscreenshot-demo/>

BugReports <https://github.com/daattali/shinyscreenshot/issues>

**Depends**  $R (= 3.1.0)$ 

**Imports** base64enc, jsonlite, shiny  $(>= 1.0.0)$ , uuid

Suggests timevis

License MIT + file LICENSE

Encoding UTF-8

RoxygenNote 7.1.1

NeedsCompilation no

Author Dean Attali [aut, cre] (<<https://orcid.org/0000-0002-5645-3493>>), Niklas von Hertzen [aut] (html2canvas library), Eli Grey [aut] (FileSaver library)

Maintainer Dean Attali <daattali@gmail.com>

Repository CRAN

Date/Publication 2021-12-20 21:50:02 UTC

### R topics documented:

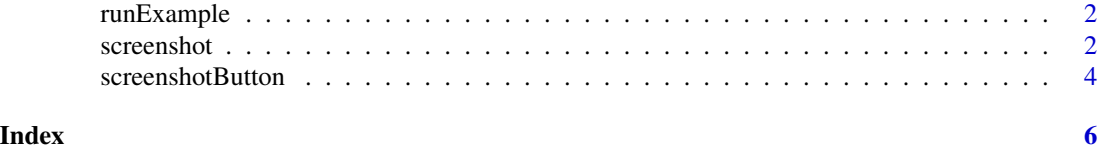

<span id="page-1-0"></span>

#### Description

Launch an example Shiny app that shows how easy it is to take screenshots with shinyscreenshot.

The demo app is also [available online](https://daattali.com/shiny/shinyscreenshot-demo/) to experiment with.

#### Usage

runExample()

<span id="page-1-1"></span>screenshot *Capture a screenshot of a shiny app*

#### Description

Screenshots can be either of the entire viewable page (default), or of a specific section of the page. The captured image is automatically downloaded as a PNG image.

This function gets called from the server portion of a Shiny app, unlike [screenshotButton\(\)](#page-3-1) which is similar but gets called from the UI.

#### Usage

```
screenshot(
  selector = "body",
  filename = "shinyscreenshot",
  id = "",scale = 1,
  timer = 0,
  download = TRUE,
  server_dir = NULL
\mathcal{L}
```
#### Arguments

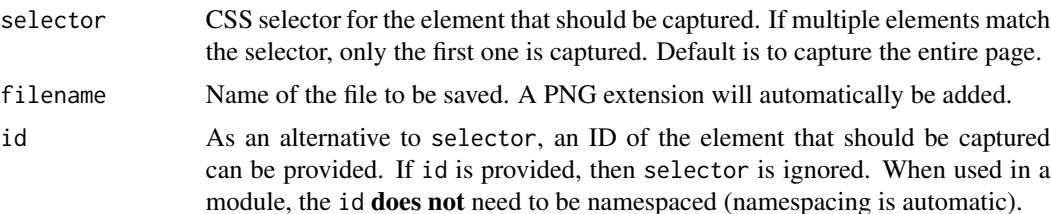

#### <span id="page-2-0"></span>screenshot 3

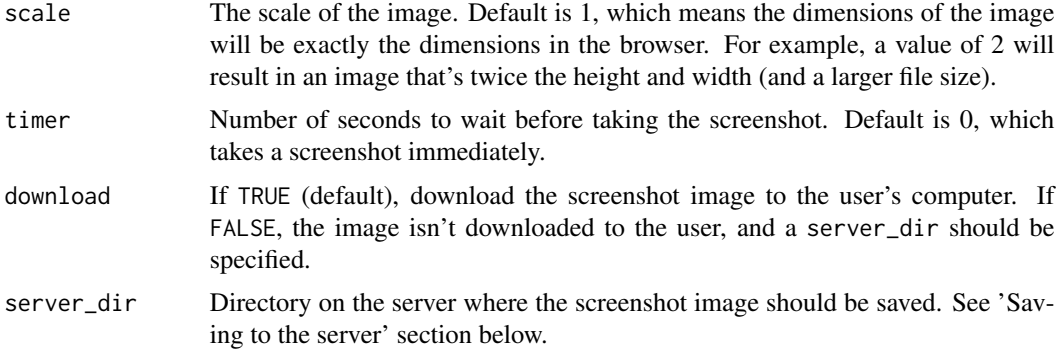

#### Saving to the server

By default, the image is downloaded to the user's computer and is not stored on the server running the Shiny app. If a server\_dir is provided, then the image is stored to this directory on the server. Note that only the directory should be specified, not the file name.

If saving the image is successful, input\$shinyscreenshot will contain the full path to the image. If not, input\$shinyscreenshot will contain an empty string ("").

The directory must exist and be writeable. If NULL, the image is not saved to the server. If a relative path is provided, it is relative to the Shiny app's working directory. For example, server\_dir="." will save the image in the same directory that the Shiny app is in.

#### See Also

[screenshotButton\(\)](#page-3-1)

#### Examples

```
if (interactive()) {
 library(shiny)
 library(shinyscreenshot)
 shinyApp(
   ui = fluidPage(
     h1("{shinyscreenshot} demo"),
     numericInput("num", "Number of points", 50),
     plotOutput("plot"),
     actionButton("screenshot1", "Capture entire page"),
     actionButton("screenshot2", "Capture plot")
   ),
    server = function(input, output) {
     observeEvent(input$screenshot1, {
       screenshot()
     })
     observeEvent(input$screenshot2, {
       screenshot(id = "plot")
     })
     output$plot <- renderPlot({
       plot(runif(input$num))
```
<span id="page-3-0"></span>}) } ) }

<span id="page-3-1"></span>screenshotButton *Button that captures a screenshot of a shiny app*

#### Description

Create a button that, when clicked, captures a screenshot of the Shiny app. Screenshots can be either of the entire viewable page (default), or of a specific section of the page. The captured image is automatically downloaded as a PNG image.

This function gets called from the UI portion of a Shiny app, unlike [screenshot\(\)](#page-1-1) which is similar but gets called from the server.

#### Usage

```
screenshotButton(
  selector = "body",
  filename = "shinyscreenshot",
 id = "",scale = 1,
  timer = \theta,
 download = TRUE,server_dir = NULL,
 ns = shiny::NS(NULL),
  ...
)
```
#### Arguments

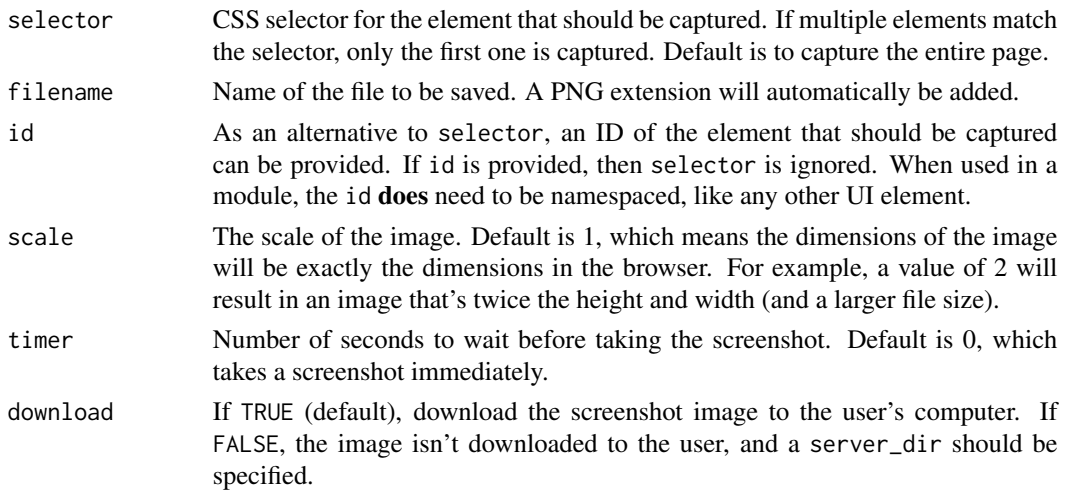

<span id="page-4-0"></span>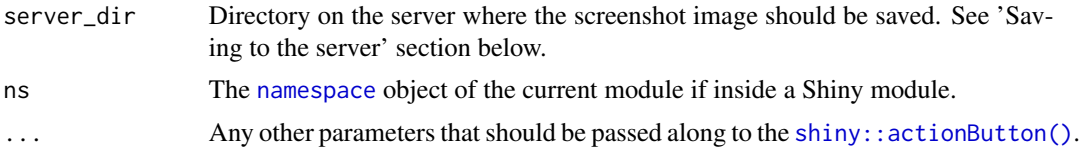

#### Saving to the server

By default, the image is downloaded to the user's computer and is not stored on the server running the Shiny app. If a server\_dir is provided, then the image is stored to this directory on the server. Note that only the directory should be specified, not the file name.

If saving the image is successful, input\$shinyscreenshot will contain the full path to the image. If not, input\$shinyscreenshot will contain an empty string ("").

The directory must exist and be writeable. If NULL, the image is not saved to the server. If a relative path is provided, it is relative to the Shiny app's working directory. For example, server\_dir="." will save the image in the same directory that the Shiny app is in.

#### See Also

[screenshot\(\)](#page-1-1)

#### Examples

```
if (interactive()) {
 library(shiny)
 library(shinyscreenshot)
 shinyApp(
   ui = fluidPage(
     h1("{shinyscreenshot} demo"),
     screenshotButton(label = "Capture entire page"),
     screenshotButton(label = "Capture plot", id = "plot"), br(), br(),
     numericInput("num", "Number of points", 50),
     plotOutput("plot")
   ),
    server = function(input, output) {
     output$plot <- renderPlot({
       plot(runif(input$num))
     })
   }
 )
}
```
# <span id="page-5-0"></span>Index

namespace, *[5](#page-4-0)*

runExample, [2](#page-1-0)

screenshot, [2](#page-1-0) screenshot(), *[4,](#page-3-0) [5](#page-4-0)* screenshotButton, [4](#page-3-0) screenshotButton(), *[2,](#page-1-0) [3](#page-2-0)* shiny::actionButton(), *[5](#page-4-0)*